**Personal Open source Business Explore** Pricing Blog Support This repository Search Sign in Sign up

#### ESchae / **SimilarSoundSearch**

**Code 1** Issues **0 1** Pull requests **0 II** Projects **0 Pulse 1** Graphs **1** | ★ Star | 0 | Y Fork | 0

A small command line query-by-example search engine for similar sounds.

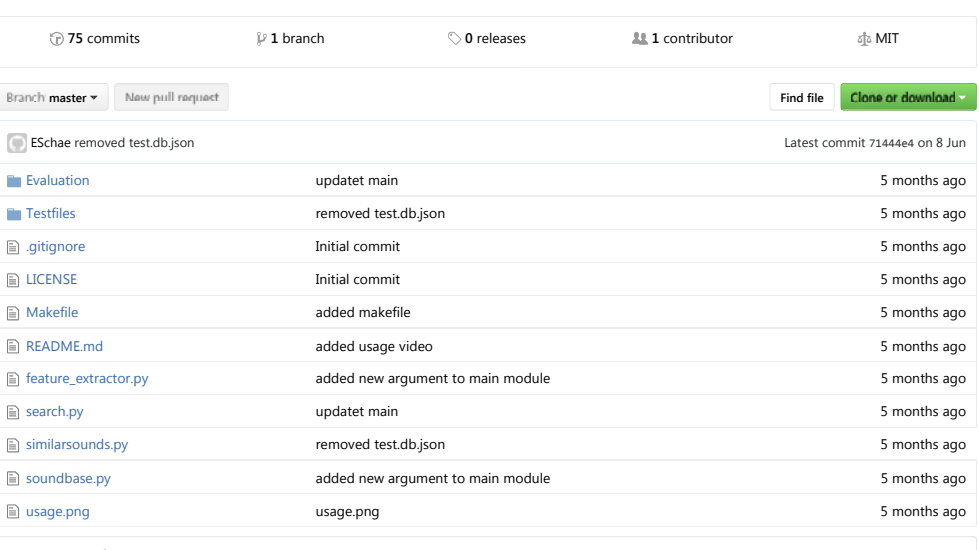

 **README.md**

# **SimilarSoundSearch**

A small command line query-by-example search engine for similar sounds.

This repository contains the code and evaluation data related to a bachelor's thesis written at the University of Freiburg. A content-based search algorithm for similar sounding sounds was implemented and evaluated using crouwdsourcing.

Given an audiofile as query and a specific database with sounds the algorithm returns the most similar sounds to the query. You can directly listen to the sounds from the terminal.

## **Usage**

To perform a search you need to call similarsounds.py from the terminal. Given a soundbase and a query the program will return a list of most similar sounds to the query found in the soundbase. If no query is specified, a randomly selected sound from the soundbase will be used. Once presented with the results you can decide if you want to listen to the sounds directly from the terminal, perform a new query or exit.

Click on the picture below to see how it works (you will be redirected to the video - don't forget to turn your speakers or headphones on!):

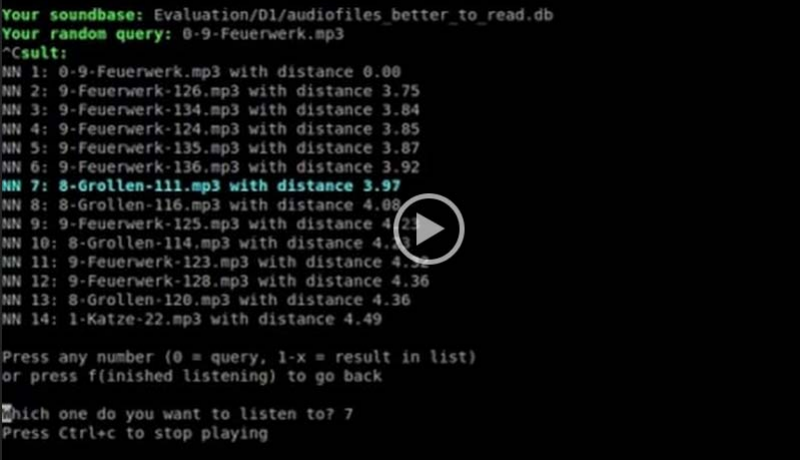

If you want to customize your search check

\$ python similarsounds.py ‐h

for more options.

If using the example database is not enough for you and you want to build your own just try

\$ python soundbase.py ‐h

### **Requirements**

Up to now the functionality was only tested on Ubuntu 14.04.

#### **Linux**

- python 2.x (used version is 2.7.6., theres no support yet for python 3 because of missing support for python 3 within Essentia (see https://github.com/MTG/essentia/issues/138)
- Essentia (v.2.1.\_beta2 \_fixes) for feature extraction. You can download it from here for a complete installation follow the instructions here. For SimilarSoundSearch it should be enough to do the following:

Install the dependencies

sudo apt‐get install build‐essential libfftw3‐dev libavcodec‐dev libavformat‐dev libavutil‐dev libavresample‐dev python‐dev libsamplerate0‐dev python‐numpy‐dev python‐numpy

Then go into the source directory and configure with

./waf configure ‐‐mode=release ‐‐with‐python

compile

./waf

and insall (you might need sudo).

./waf install

Additional python packages:

- scikit-learn for nearest neighbors search (requires numpy and scipy)
- dataset 0.6.0 for sql workarounds
- tqdm for displaying a nice progressbar

\$ pip install scikit‐learn dataset tqdm

For listen to audiofiles directly from terminal:

- SoX and a handler for mp3 files
- \$ sudo apt‐get install sox libsox‐fmt‐mp3

© 2016 GitHub, Inc. Terms Privacy Security Status Help Contact GitHub API Training Shop Blog About